МИНИСТЕРСТВО НАУКИ И ВЫСШЕГО ОБРАЗОВАНИЯ РФ ФЕДЕРАЛЬНОЕ ГОСУДАРСТВЕННОЕ АВТОНОМНОЕ ОБРАЗОВАТЕЛЬНОЕ УЧРЕЖДЕНИЕ ВЫСШЕГО ОБРАЗОВАНИЯ НЕВИННОМЫССКИЙ ТЕХНОЛОГИЧЕСКИЙ ИНСТИТУТ (филиал) СКФУ

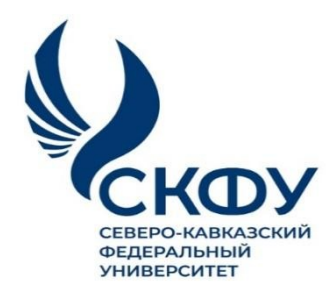

# **Методические указания**

по выполнению лабораторных работ по дисциплине

## **«ЦИФРОВАЯ ГРАМОТНОСТЬ И ОБРАБОТКА ДАННЫХ»**

для направления подготовки 18.03.02 Энерго- и ресурсосберегающие процессы в химической технологии, нефтехимии и биотехнологии направленность (профиль) Охрана окружающей среды и рациональное использование природных ресурсов

> **Невинномысск 2022**

# **СОДЕРЖАНИЕ**

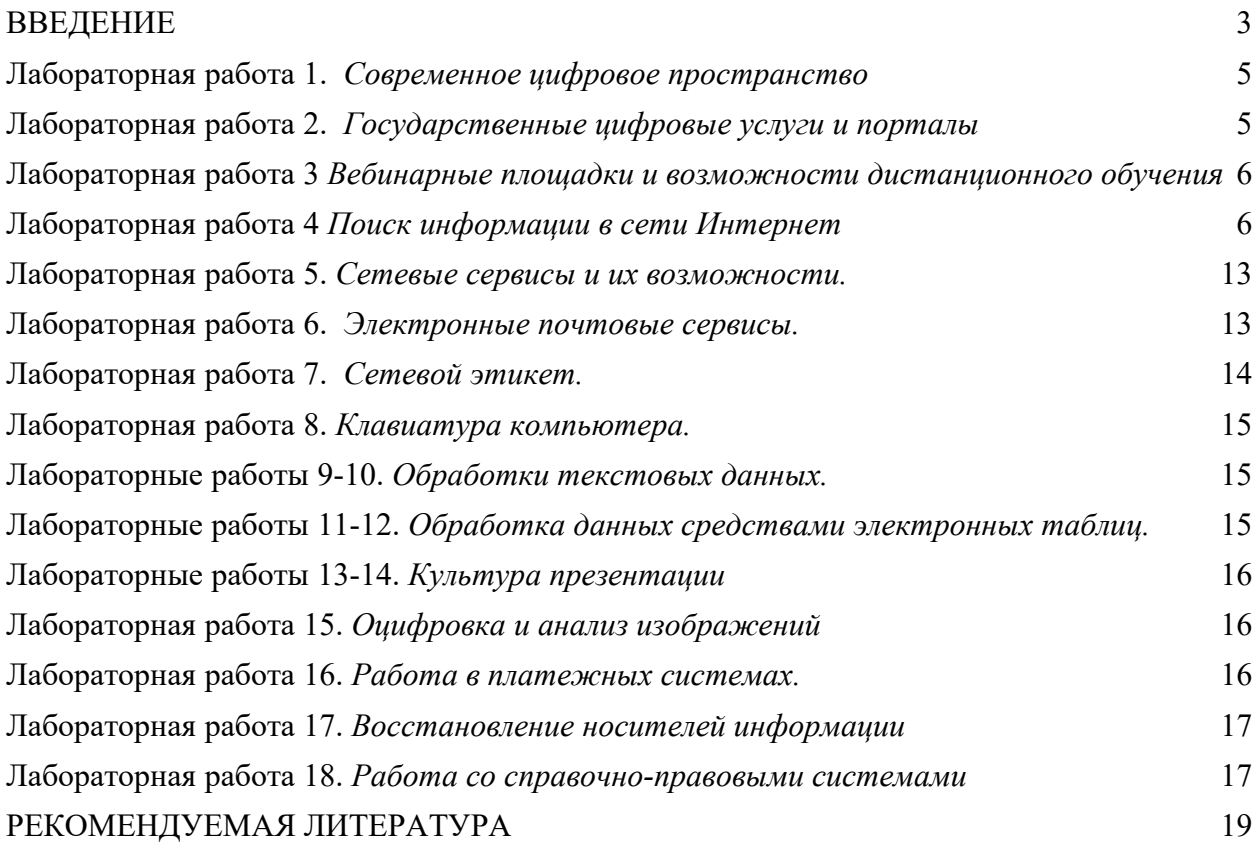

#### <span id="page-2-0"></span>**ВВЕДЕНИЕ**

#### **Цель и задачи освоения дисциплины**

Цель освоения дисциплины: формирование универсальные и общепрофессиональных компетенции будущего бакалавра (специалиста) по соответствующему направлению подготовки в области цифровых технологий и обработки данных.

Задачи освоения дисциплины: познакомить студентов с современными направлениями в области цифровизации общества, экономики и образования, сформировать компоненты цифровой грамотности и навыки обработки данных с помощью цифровых технологий, обучить основным стратегиям поиска решений интеллектуальных задач с применением цифровых инструментов.

## **В результате освоения дисциплины студенты должны: Знать:**

- основы поиска и критического анализа информации;

- методы системного подхода для решения поставленных задач с помощью цифровых и информационных технологий;

- основные этапы организации личного цифрового пространства;

- возможности применения технологии обработки данных.

- возможности цифровых инструменты для решения поставленных задач;

- способы применения цифровых технологий для решения поставленных задач;

- законодательные и иные правовые акты Российской Федерации, регулирующие правовые отношения в сфере информационной безопасности и защиты государственной тайны.

#### **Уметь:**

- применять основы поиска и критического анализа информации;

- использовать методы системного подхода для решения поставленных задач с помощью цифровых и информационных технологий;

- организовать личное цифровое пространство;

- применять основные технологии обработки данных.

- применять возможности цифровых инструменты для решения поставленных задач;

- использовать способы применения цифровых технологий для решения поставленных задач;

- анализировать законодательные и иные правовые акты РФ, регулирующие правовые отношения в сфере ИБ для организации профилактики правонарушений в цифровой среде.

#### **Владеть:**

- технологиями поиска информации;

- методами системного подхода для решения поставленных задач с помощью цифровых и информационных технологий;

- технологией организации личного цифрового пространства;

- технологиями обработки данных.
- цифровыми инструментами;

- методами применения цифровых технологий для решения поставленных задач;

- технологией организации безопасного личного цифрового пространства

# **Наименование лабораторных работ**

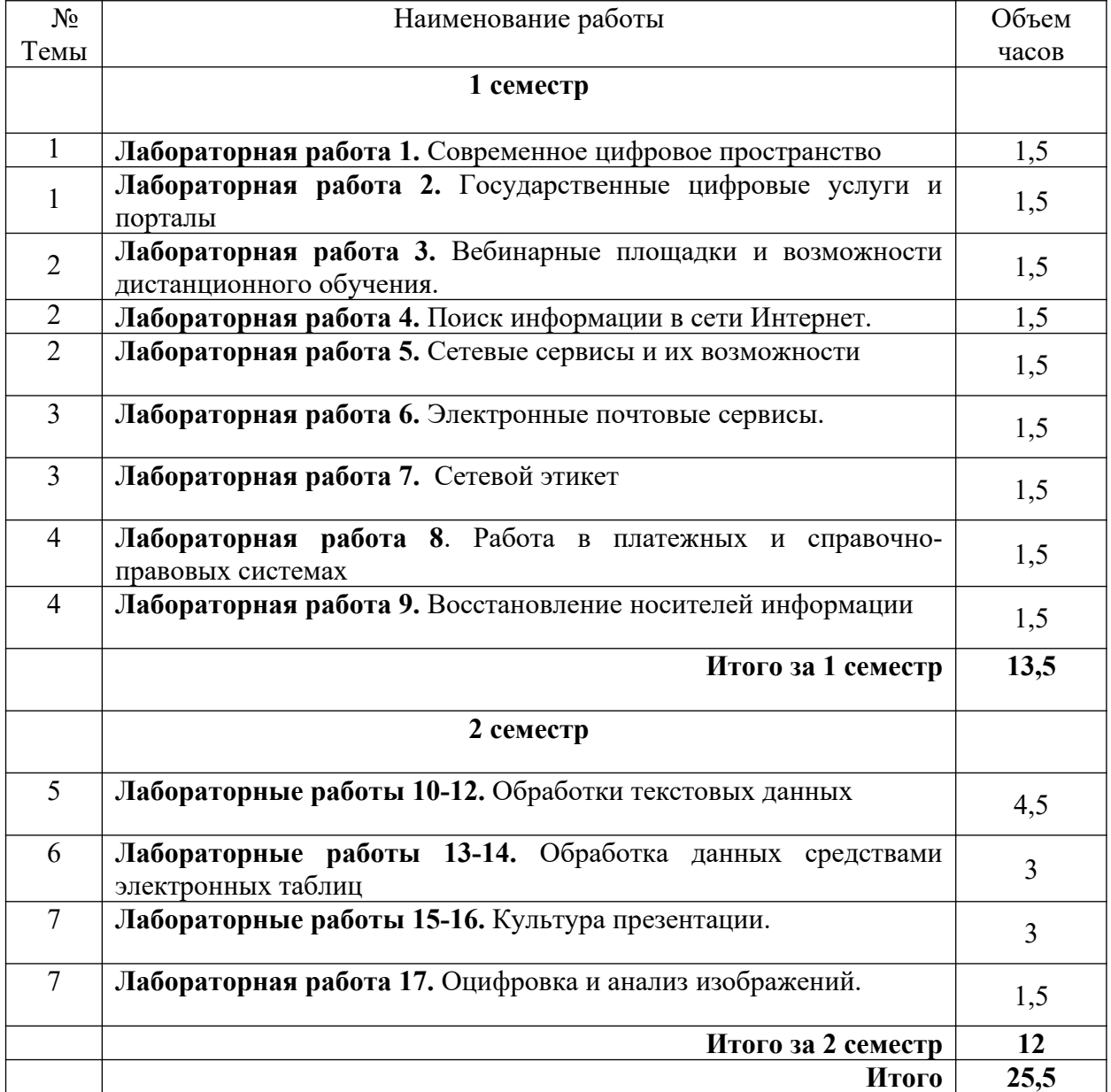

## **СТРУКТУРА И СОДЕРЖАНИЕ ЛАБОРАТОРНЫХ РАБОТ**

## <span id="page-4-0"></span>**Лабораторная работа 1.**  *Современное цифровое пространство*

#### **Цель работы:**

Ознакомиться с электронной образовательной средой СКФУ. Организовать удаленное взаимодействие.

#### **Рассматриваемые вопросы:**

1. Екампус СКФУ https://ecampus.ncfu.ru/

- 2. Система электронного и дистанционного обучения на базе LMS Moodle https://el.ncfu.ru/
- 3. Настройка личного кабинета.
- 4. Организация электронного взаимодействия с преподавателем и одногруппниками.

#### **Задание 1.**

Ознакомиться с системой Екампус СКФУ https://ecampus.ncfu.ru/. Изучить все элементы меню. Составить перечень вопросов.

#### **Задание 2.**

- 1. Войти в систему электронного и дистанционного обучения на базе LMS Moodle https://el.ncfu.ru/ при помощи индивидуального логина и пароля от системы Екампус.
- 2. Ознакомится с системой электронного и дистанционного обучения СКФУ на базе LMS Moodle.
- 3. Настроить личный кабинет, внести адрес своего электронного почтового ящика.

#### **Задание 3.**

Отправить письмо преподавателю со своего почтового ящика.

## <span id="page-4-1"></span>**Лабораторная работа 2.**  *Государственные цифровые услуги и порталы*

#### **Цель работы:**

Ознакомиться с Единым порталом государственных услуг и функций (ЕПГУ), научиться использовать цифровые услуги.

#### **Рассматриваемые вопросы:**

- 1. Создание личного кабинета (регистрация).
- 2. Правила создания электронных обращений.
- 3. Организация работы на портале https://www.gosuslugi.ru/.

#### **Задание 1.**

С помощью Портала государственных услуг Российской Федерации (http://www.gosuslugi.ru/) найдите информацию по электронной услуге «Извещение о состоянии индивидуального лицевого счета».

Какие документы должен предоставить заявить для получения услуги?

Каким образом заявитель получит результат выполнения запроса в случае успешной его обработки? А в случае отказа?

## **Задание 2.**

С помощью любой информационно-поисковой системы (ИПС) из приведенного ниже перечня найдите в Интернете адрес портала государственных и муниципальных услуг вашего региона. Найдите каталог предоставляемых электронных услуг и ознакомьтесь с ним.

Какие услуги в сфере социального обеспечения можно получить в вашем регионе в электронном виде?

Какие услуги в сфере социального обеспечения можно получить в вашем регионе через МФЦ?

Напишите ответы на поставленные в заданиях вопросы.

*Внимание!* Отчет в виде файла с ответами на вопросы выложите на портале el.ncfu.ru в элемент курса «Задание».

## <span id="page-5-0"></span>**Лабораторная работа 3**

## *Вебинарные площадки и возможности дистанционного обучения*

## **Цель работы:**

Освоить навыки использования технологий дистанционного обучения и вебинарные площадки.

Рассматриваемые вопросы:

Системы ВКС и организация работы в них:

- 1. BigBlueButton
- 2. Microsoft Teams
- 3. Zoom и др.

## <span id="page-5-1"></span>**Лабораторная работа 4** *Поиск информации в сети Интернет*

## **Цель работы:**

Освоить навыки эффективного поиска в сети Интернет

#### **Рассматриваемые вопросы:**

- 1. Работа в Google (www.google.ru)
- 2. Яndex (www.yandex.ru)
- 3. Pамблер (www.rambler.ru ) и др.

#### **Основные понятия:**

Поиск информации в Интернете осуществляется с помощью специальных программ, обрабатывающих запросы — информационно-поисковых систем (ИПС). Существует несколько моделей, на которых основана работа поисковых систем, но исторически две модели приобрели наибольшую популярность — это поисковые каталоги и поисковые указатели.

Поисковые каталоги устроены по тому же принципу, что и тематические каталоги крупных библиотек. Они обычно представляют собой иерархические гипертекстовые меню с пунктами и подпунктами, определяющими тематику сайтов, адреса которых содержатся в данном каталоге, с постепенным, от уровня к уровню, уточнением темы.

Поисковые каталоги создаются вручную. Высококвалифицированные редакторы лично просматривают информационное пространство WWW, отбирают то, что по их мнению представляет общественный интерес, и заносят в каталог.

Основной проблемой поисковых каталогов является чрезвычайно низкий коэффициент охвата ресурсов WWW. Чтобы многократно увеличить коэффициент охвата ресурсов Web, из процесса наполнения базы данных поисковой системы необходимо исключить человеческий фактор — работа должна быть автоматизирована.

Автоматическую каталогизацию Web-ресурсов и удовлетворение запросов клиентов выполняют поисковые указатели. Работу поискового указателя можно условно разделить на три этапа:

- сбор первичной базы данных. Для сканирования информационного пространства WWW используются специальные агентские программы — черви, задача которых состоит в поиске неизвестных ресурсов и регистрация их в базе данных;

- индексация базы данных — первичная обработка с целью оптимизации поиска. На этапе индексации создаются специализированные документы — собственно поисковые указатели;

- рафинирование результирующего списка. На этом этапе создается список ссылок, который будет передан пользователю в качестве результирующего. Рафинирование результирующего списка заключается в фильтрации и ранжировании результатов поиска. Под фильтрацией понимается отсев ссылок, которые нецелесообразно выдавать пользователю (например, проверяется наличие дубликатов). Ранжирование заключается в создании специального порядка представления результирующего списка (по количеству ключевых слов, сопутствующих слов и др.).

В России наиболее крупными и популярными поисковыми указателями являются:

- Google (www.google.ru)
- *Andex* (www.yandex.ru)
- Pамблер (www.rambler.ru)

#### **Задание 1.** Заполните таблицу запросов.

Поскольку каждый поисковый ресурс, имея общие принципы построения, обладает своими особенностями, рассмотрите возможные варианты поиска:

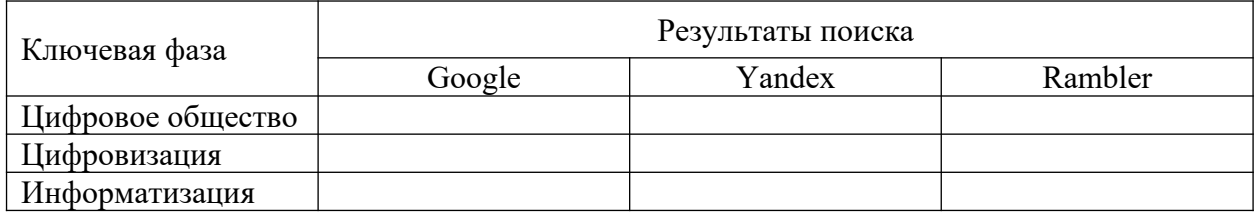

## **Задание 2. Эффективный поиск в Google**

В поисковой системе Google выполните следующие упражнения:

## 1. **Поиск фразы целиком**

Если взять текст в кавычки, Google будет искать фразу с точно таким же порядком слов.

```
Google
```
"сайт о творчестве"

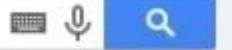

## 2. **Поиск пропущенного слова**

Когда нужно найти пропущенное в цитате слово, просто возьмите всю фразу в кавычки и вместо нужного слова поставьте звездочку.

Google "Заседание продолжается, господа \* заседатели"  $\alpha$ 

3. **Оператор «site»**

Если необходимо найти информацию на определенном сайте, воспользуйтесь оператором «site», поставьте две точки и введите интересующий запрос.

Google **um**  $\Omega$ site: adme.ru художники-акварелисты 4. **Сужение поиска** С помощью символа амперсанд «&» можно искать сразу два слова, которые будут стоять в одном предложении. Google животные & настроение .0.  $\Omega$ **juni** 5. **Исключение слова из поиска** Например, необходимо найти рецепт диетического десерта, и он обязательно должен быть без сахара. Напишите запрос и поставьте минус перед словом сахар. Google дизайн -студия -бюро -конференция -выставка ä mm  $.0$ 

#### **6. Поиск приемлемой цены**

Поиск товаров в определенном диапазоне цен. Введите название товара и диапазон цен через две точки.

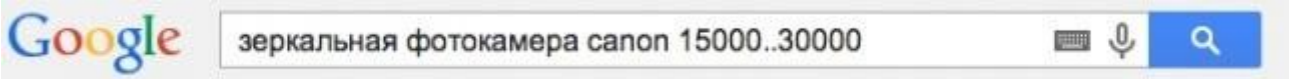

## **7. Документы в определенном формате**

Введите оператор «filetype» и через две точки напишите название заветного формата.

oogle история дизайна filetype:PPT a Поиск информации по формату может работать и без оператора «filetype». Проведите поиск презентации на тему «Цифровая экономика».

Emi

## **8. Калькулятор**

В строке поиска можно получить результат запроса и калькулятор для дальнейшей работы.

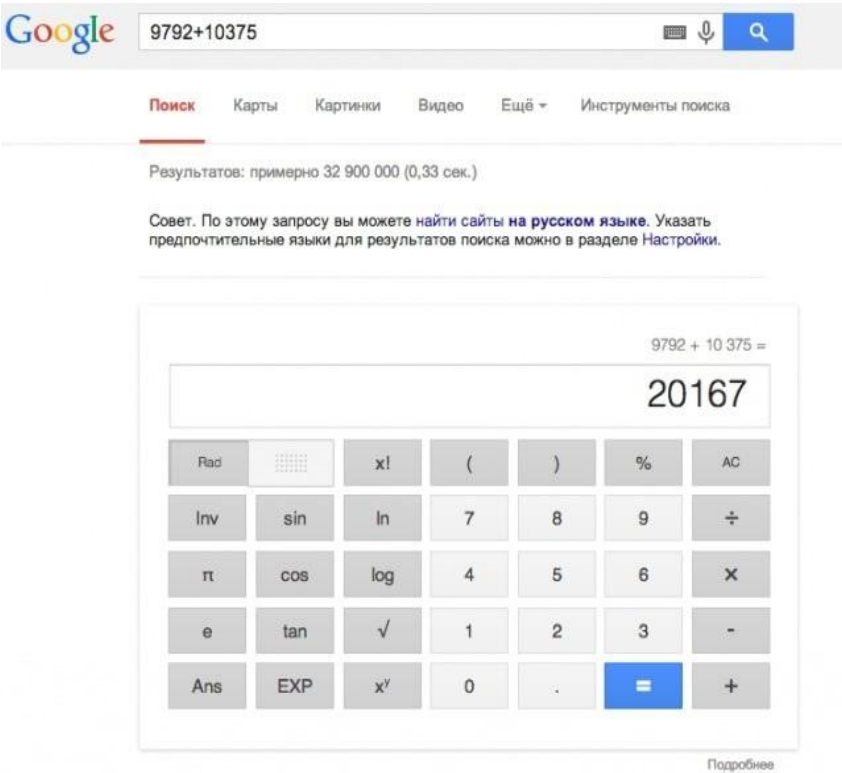

## **9. Переводчик**

Перед фразой, которую следует перевести, введите «translate», а после — «into» и желаемый язык.

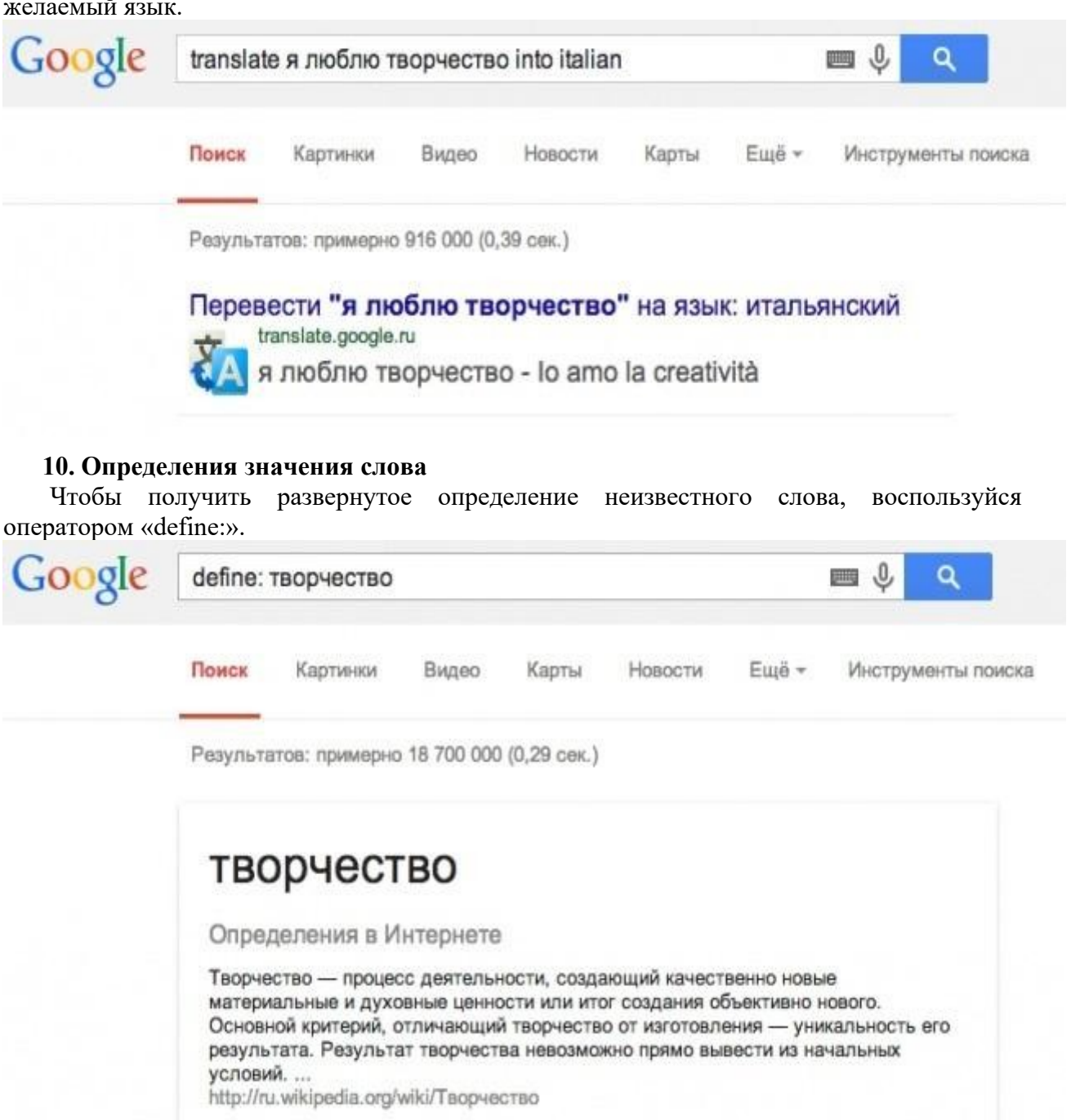

## **11. Конвертер величин**

Google всё сделает за тебя!

Google

"сайт о творчестве"

 $\equiv 0$ 

 $\alpha$ 

#### **12. Расписание киносеансов** Google кино казань Поиск Карты Видео Картинки Новости Ещё -

Результатов: примерно 11 200 000 (0,27 сек.)

# Фильмы (Казань)

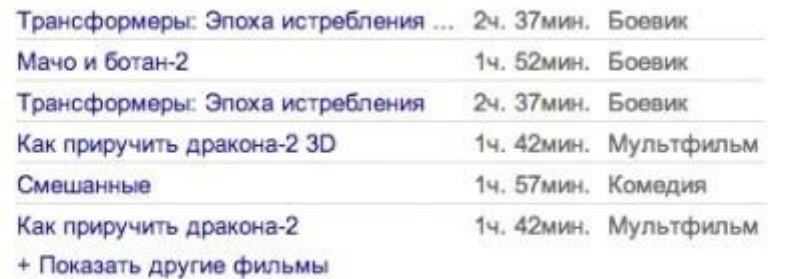

 $0,$ 

**PHOTO** 

 $\alpha$ 

Инструменты поиска

## **13. Точное время**

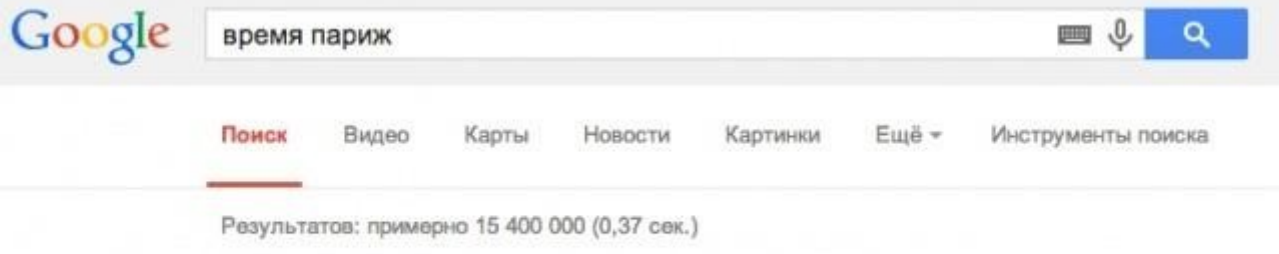

## 12:24 вторник (CEST) - время Париж, Франция

## **14. Расширенный поиск в Google**

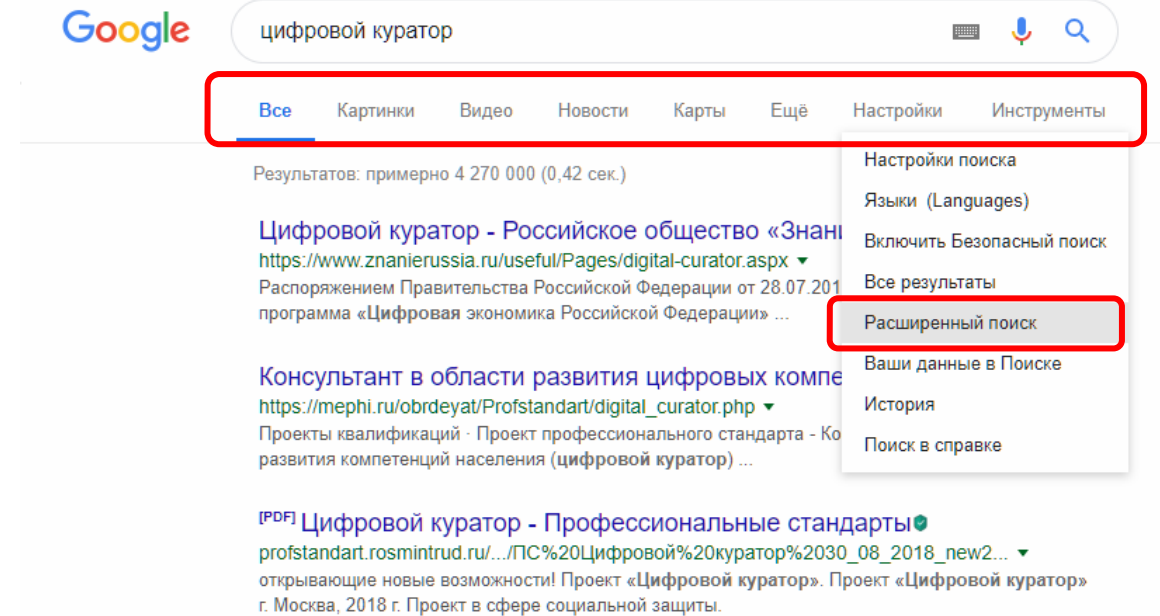

#### Google

#### Полезная информация находится в нижней части окна расширенного поиска. Расширенный поиск выполняет полняется поиска поиска на выполнять выполнять выполнять выполнять на выполнять на выполнять на выпо<br>Выполнять выполнять выполнять выполнять на выполнять выполнять выполнять выполнять на выполнять на выполнять н проводить поиск среди картинок, провой куратор и составляет составляет составляет на составляет в расширенный поиск, там откроются по не проводит в расширенный поиск, там откроится и при поиск, там откроится и поиск, там со словосочетанием: Заключите словосочетание в кавычки: "книга Иван Крузенштерн" В разделе «Дополнительные настройки» можно задать: - Размер картиноски спорталистических списке есть множество в выпадающем списке списке списке он переходит спорталистических переходит спорталист спорталист спорталист спорталист спорталист спорталист спорталист спорталист изображение высокими из поставьте высокими поставьте высокими поставьте высокими поставьте высокими по подобра<br>В поисковик поставляется с более высокими с более высокими с более высокими с подображением. В подображение вы - Вставьте две точки между числами и укажите единицу измере<br>300.1.1000 рублей, 1812.1846 - Реполнительные<br>|ополнительные настроики, последним фоном или картинки с продатки с преобладающим фоном или картинки с преобладающим цветом.<br>История - The comparison of the comparison of the comparison of the comparison of the comparison of the comparison of the comparison of the comparison of the comparison of the comparison of the comparison of the comparison of the Страна: тобая портреты, портреты, анимированные изображения.<br>Страна: то портреты, анимированные изображения.  $\tau$ ата обновления: поиск страни образом работает работает работает работает работает работает работает работает р<br>Аналогические поиск для видео. По поиск для видео с поиск для видео. По поиск для видео с поиск для видео Поиск на определенном сайте (например, wikipedia.org ) или в<br>домене (например, .edu, .org или .gov). Сайт или домен: Аналогично заданию 2, проведите поиск с использованием вышеперечисленных Расположение слов: Поведание в Порание Расположение слов: Поведание и Поведание и Поведание и Поведание и Повед<br>Поиск в Яндекс. Безопасный поиск:<br>Формат файлов: Поиск страниц и файлов определенного формата.  $\ddot{\phantom{0}}$ ормат файлов: побой поиска из повой поиска и изучите возможности расширенного поиска.<br>Открытие Поиск страниц, кото <mark>ве можно бе</mark><br>распространять и из ленять. с любой лицензией атно использовать Права на использование:  $\downarrow$ .<br>Найти Кроме гого, можно. Найти с .<br>раницы, которые похожи или ссылаются на указанную Поискат информацию в истории поиска **ковые опер** настройки поиска Россия .<br>Конфиденциальность — Условия<br>- **цифровои куратор**». т. мюсква, zv то т. проект в сфере социальной защиты и Справка Конфиденциальность дать ооъявление занятости ... Проект профессионального стандарта «Цифровой куратор». Организации-разработчики: Российское общество «Знание»... Читать ещё > ● Сохранить на Яндекс.Диск Посмотреть PD • Профессия - цифровой куратор | Яндекс Дзен® zen.yandex.ru > Яндекс.Дзен > id... При этом «цифровой куратор» замышляется как полноценная профессиональная ... Стандарт «Цифровой куратор» уже получил официальный статус - он утвержден... Читать ещё > Р Цифровой куратор® znanierussia.ru > useful/Pages/digital-curator.aspx v

ä

Цифровой куратор. Главная страницаДеятельность. Цифровой куратор. Контент страницы. Читать ещё >

## **Задание 4.**

Изучите материалы сети Интернет: *35 секретов поиска Google. Язык поисковых запросов Google. https://be-os.ru/google-search/*

## Электронные ресурсы:

- 1. *https://takprosto.cc/10-hitrostey-dlya-poiska-v-google/* ,
- *2. http://lumpics.ru/how-to-use-advanced-search-in-google/#relatedpost*
- *3. http://lumpics.ru/secrets-of-proper-search-in-yandex/*

**Внимание!** Результат выполнения первого задания (заполненную таблицу) лабораторной работы в виде файла выложите в элемент курса **Задание. «Отчет ЛР3»**

## <span id="page-12-0"></span>**Лабораторная работа 5.**

## *Сетевые сервисы и их возможности.*

## **Цель работы:**

Научиться работать в современных сетевых сервисах и применять их в современной цифровой среде.

#### **Рассматриваемые вопросы:**

1. Рассмотреть современные цифровые сервисы.

2. Изучить основы их применения в цифровом обществе и совместном

взаимодействии.

3. Апробировать сетевые хранилища.

## <span id="page-12-1"></span>**Лабораторная работа 6.**  *Электронные почтовые сервисы.*

## **Цель работы:**

Научиться создавать ящик электронной почты, работать с сообщениями, формировать адресную книгу.

## **Рассматриваемые вопросы:**

- 1. Создание электронного почтового ящика.
- 2. Правила создания электронных сообщений.
- 3. Организация контактов в Mail и Gmail.
- 4. Обзор возможностей современных почтовых сервисов.
- 5. Систематизация сообщений.
- 6. Безопасность и использование временных почтовых ящиков и анонимайзеров.

## <span id="page-13-0"></span>**Лабораторная работа 7.**  *Сетевой этикет.*

#### **Цель работы:** сформировать практические навыки сетевого этикета.

#### **Рассматриваемые вопросы:**

- Оформление электронного письма официального характера
- Составление «Регламент мероприятий»
- Умение отвечать на грубую речь в электронных письмах и сообщениях
- Правила общения в мессенджерах

Отправляется 2 письма по электронной почте на ящик преподавателя. Обратить внимание, что первое задание – в первую очередь это работа с текстом. Письмо нужно внимательно прочитать и структурировать информацию.

## **Задание 1**

Вы – менеджер крупной компании. Вам дали следующее задание:

Грамотно написать деловое письмо партнёрам по бизнесу, и отправить его на адрес преподавателя:

Вот что вам сказал директор, собираясь на очередную деловую встречу:

«Отправишь письмо о завтрашнем совещании! Они мне все завтра нужны утром! Без опозданий! В 8:00 уже начну слушать доклады. Кстати, пригласи эксперта по продажам Миронова и включи его в список выступающих. Пусть все собираются в конференц-зале. Веронике я сказал, технику она подготовит. Заседание будет идти долго, поэтому вставь в расписание кофе-паузу. Начнём с доклада Петрова о продажах в прошлом квартале, затем отведи время для нашего инвестора Григория Александровича Сафонова, потом уж бухгалтерия подключится, дальше я, ну и эксперт по продажам. Ах, да чуть не забыл, после совещания приедет автобус, позвони на объект, уточни все ли у них готово, все после совещания поедут смотреть новый ТЦ: Экскурсия, все дела, ну и доклад бригадира. Регламент для всех - 25 минут».

## **Задание 2.**

Вы – директор одного из предприятий застройщиков. Вы выиграли тендер на строительство детской площадки одного из микрорайонов. Аванс вам на счёт ушёл, бумаги все подписаны, однако ваш объект «заморозили» органы пожарной безопасности. Вашей вины в том нет, полностью вина лежит на заказчике (Степане Игоревиче). Однако, вам приходит гневное письмо от заказчика:

«ГДЕ ГОТОВЫЙ ОБЪЕКТ ПО УЛИЦЕ МОЛДАВСКОЙ? Все сроки уже прошли!!!! Если ВЫ, уважаемые, не сдадите нам объект, в четверг на следующей недели, как это было ОБГОВОРЕНО в ДОГОВОРЕ, ТО НАШ РАЗГОВОР будет продолжаться уже в суде!»

Ваша задача – корректно ответить на угрозы заказчика, объяснить ситуацию и быть непреклонным в своих доводах.

## <span id="page-14-0"></span>**Лабораторная работа 8.** *Клавиатура компьютера.*

## **Цель работы:**

Изучить клавиатуру компьютера

#### **Рассматриваемые вопросы:**

- 1. Клавиатура ПК
- 2. Горячие клавиши.
- 3. Функциональные клавиши
- 4. Клавиатурный тренажер.

## <span id="page-14-1"></span>**Лабораторные работы 9-10.** *Обработки текстовых данных.*

## **Цель работы:**

Научится основам подготовки документов сложной структуры

#### **Рассматриваемые вопросы:**

5. Изучить возможности текстового редактора Word для подготовки научной документации и документов сложной структуры.

6. Научиться профессионально работать с текстовыми документами и оформлять их.

7. Научиться автоматически создавать оглавление к документу.

8. Научиться добавлять в документ таблицы, диаграммы, формулы, сноски, ссылки, указатели, примечания и другие элементы научных статей.

- 9. Научиться работать с большим документом в режиме «главного документа»
- 10. Научиться создавать электронные документы средствами Word.

#### <span id="page-14-2"></span>**Лабораторные работы 11-12.** *Обработка данных средствами электронных таблиц.*

#### **Цель работы:**

познакомиться с возможностями обработки данных с помощью электронных таблиц. Получить представление об использовании электронных таблиц в профессиональной деятельности преподавателя. Научиться выполнять простейшие статистические расчеты в Excel, анализировать результаты и обосновывать педагогическую стратегию.

#### **Рассматриваемые вопросы:**

- 1. Изучить возможности обработки данных с помощью электронных таблиц.
- 2. Научиться выполнять статистические расчеты в Excel.
- 3. Научиться использовать электронные таблицы в профессиональной деятельности преподавателя.

## <span id="page-15-0"></span>**Лабораторные работы 13-14.** *Культура презентации*

## **Цель работы:**

− расширение общей культуры создания и представления презентаций

#### **Рассматриваемые вопросы:**

- 1. Изучить возможности приложения MSPowerPoint для создания учебных презентаций с элементами инфографики.
- 2. Изучить технологии создания презентаций.
- 3. Научиться создавать учебные презентации средствами MSPowerPoint.
- 4. Получить представления о возможностях использования презентаций в профессиональной деятельности

## <span id="page-15-1"></span>**Лабораторная работа 15.** *Оцифровка и анализ изображений*

#### **Цель работы:**

Изучение технологического процесса и принципов построения сканирующих устройств, работы основных узлов, проведение расчета загрузки оборудования, определение состава основных расходных материалов.

#### **Рассматриваемые вопросы:**

1. приобретение знаний современных принципов компьютерного кодирования изображений, в том числе методик цветового кодирования;

2. приобретение знаний и навыков использования основных методов обработки изображений (геометрические преобразования, препарирование, фильтрация и др.).

3. изучение математической теории цифровых интегральных преобразований и их специфических свойств;

4. изучение методов и алгоритмов распознавания образов, численного описания изображений.

#### <span id="page-15-2"></span>**Лабораторная работа 16.** *Работа в платежных системах.*

## **Цель работы:**

Изучить возможности сервисов Цифровой и мобильный банкнга.

#### **Рассматриваемые вопросы:**

1. Назначение электронной платежной системы; Классификация платежных систем в интернет; Достоинства и преимущества интернет-платежей.

- 2. Участники интернет- системы; Процес платежа в интернет-системе.
- 3. Способы оплаты в интернет-системах; Определение цифровых денег.
- 4. Характеристика системы EasyPay;
- 5. Характеристика системы WebPay;
- 6. Характеристика системы WebMoney;

## <span id="page-16-0"></span>**Лабораторная работа 17.** *Восстановление носителей информации*

**Цель работы:** приобретение практических навыков работы по восстановлению информации на цифровых и мобильных устройствах

## **Рассматриваемые вопросы:**

1. Изучить теоретическую часть по приведенным выше данным и дополнительной литературе. Запустить с рабочего стола браузер для доступа в интернет.

2. Выполнить задание, указанное в табл. 1.

## <span id="page-16-1"></span>**Лабораторная работа 18.** *Работа со справочно-правовыми системами*

**Цель работы:** приобретение практических навыков работы с информационной правовой системой «Консультант Плюс». Изучение дополнительных возможностей поиска информации и работы с документами в системе.

## **порядок выполнения работы**

- 1. Изучить теоретическую часть по приведенным выше данным и дополнительной литературе. Запустить с рабочего стола браузер для доступа в интернет.
- 2. Выполнить задание, указанное в табл. 1.

# **Таблица 1 Задание по лабораторной работе 18**

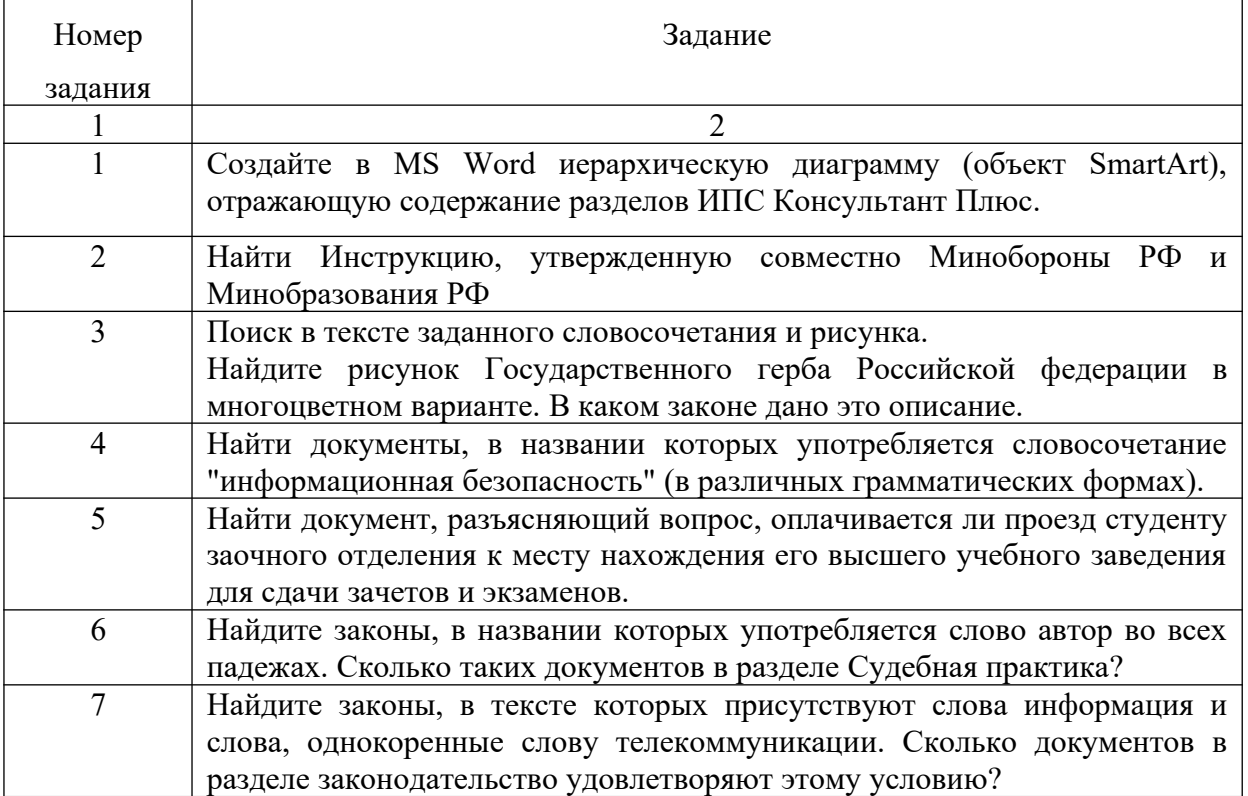

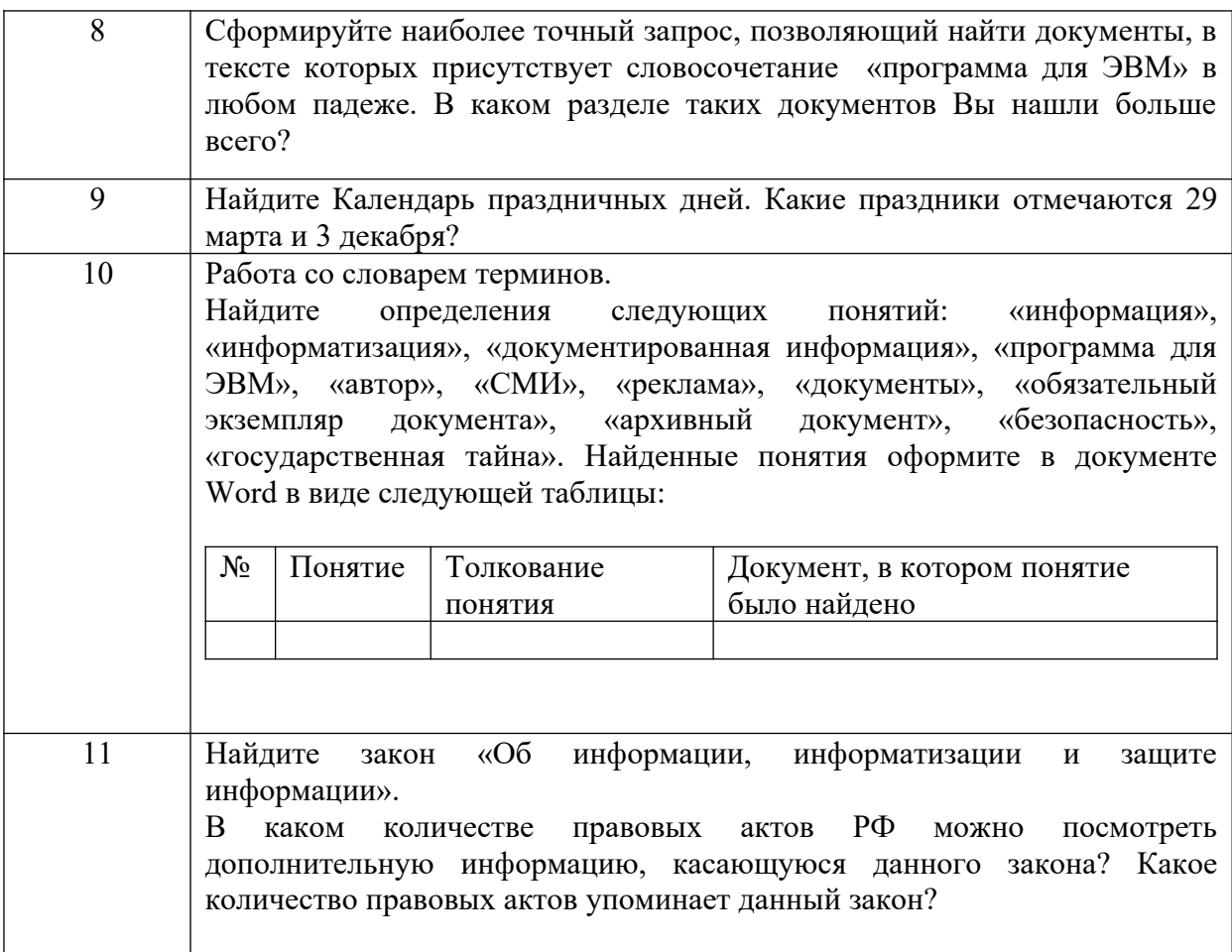

3. Выйти из системы «Консультант Плюс».

## **ПОРЯДОК ОФОРМЛЕНИЯ РЕЗУЛЬТАТОВ**

**После номера и текста каждого задания дайте ответ в следующем порядке:**

- каким разделом справочно-правовой системы вы пользовались для выполнения данного задания;
- какие поля, в какой последовательности и с каким содержанием использовали или какие иные действия, связанные с формимрованием первичного запроса, предпринимали для выполнения данного задания;
- дальнейшие действия, в том числе уточняющие и иные, необходимые для выполнения данного задания;
- названия найденных документов, их реквизиты и, при необходимости, комментарии к ним;
- **-** если выполнялись действия по переносу документов в другую программу, по установке закладок, копированию, печати и другое, то опишите их.

# **Описание каждых своих действий сопровождайте скриншотами.**

## *Контрольные вопросы*

- 1. Назовите способы определения статуса документа, представленного в различных системах семейства Консультант Плюс.
- 2. Как определить источник опубликования документа, представленного в системах Консультант Плюс.
- 3. Каковы особенности поиска информации по конкретному правовому вопросу?
- 4. Как найти основные последние изменения, происшедшие в законодательстве по конкретной теме, составьте алгоритм?
- 5. Назовите полезные сервисные инструменты системы «Консультант Плюс».

#### <span id="page-18-0"></span>**РЕКОМЕНДУЕМАЯ ЛИТЕРАТУРА**

#### **Основная литература:**

1. Современные информационные технологии Электронный ресурс : учебное пособие / С.С. Мытько / Д.А. Репечко / И.А. Королькова / А.Р. Ванютин / А.П. Алексеев ; ред. А.П. Алексеев. - Самара : Поволжский государственный университет телекоммуникаций и информатики, 2016. - 101 c. - Книга находится в базовой версии ЭБС IPRbooks., экземпляров неограниченно

2. Адлер, Ю.П. Статистическое управление процессами. «Большие данные» Электронный ресурс : учебное пособие / Е.А. Черных / Ю.П. Адлер. - Статистическое управление процессами. «Большие данные»,2019-09-01. - Москва : Издательский Дом МИСиС, 2016. - 52 c. - Книга находится в базовой версии ЭБС IPRbooks. - ISBN 978-5- 87623-969-3, экземпляров неограниченно

#### **Дополнительная литература:**

1. Современные информационные технологии Электронный ресурс : Сборник трудов по материалам 3-й межвузовской научно-технической конференции с международным участием 29 сентября 2017 г. / В. И. Воловач [и др.] ; ред. В. М. Артюшенко. - Королёв : Научный консультант, МГОТУ, 2017. - 191 с. - Книга находится в премиум-версии ЭБС IPR BOOKS. - ISBN 978-5-9500999-7-7, экземпляров неограниченно

2. Современные мультимедийные информационные технологии Электронный ресурс : учебное пособие / С.С. Мытько / Д.А. Репечко / А.П. Алексеев / А.Р. Ванютин / И.А. Королькова. - Современные мультимедийные информационные технологии,2019-05-25. - Москва : СОЛОН-ПРЕСС, 2017. - 108 c. - Книга находится в базовой версии ЭБС IPRbooks. - ISBN 978-5-91359-219-4, экземпляров неограниченно

#### **Перечень ресурсов информационно-телекоммуникационной сети «Интернет»**

1. http://el.ncfu.ru/ – система управления обучением ФГАОУ ВО СКФУ. Дистанционная поддержка дисциплины «Цифровая грамотность и обработка данных»

- 2. http://www.un.org Сайт ООН Информационно-коммуникационные технологии
- 3. http://www.intuit.ru Интернет-Университет Компьютерных технологий.